## Výměna dekoru a druhu materiálu u neznámých dekorů.

Pokud Váš projekt obsahuje dekory, které nejsou součástí standartní knihovny materiálů Furniture Studia (staré již vyřazené dekory), program Vás na to při otevření projektu upozorní a nabídne možnost jejich aktualizace a výběr jiného dekoru a druhu materiálu. Na obrázku níže najdete dialogové okno, které program nabídne, pokud se rozhodnete pro náhradu neznámých dekorů.

Jednoduše vyberte dekor materiálu v levé horní tabulce, program pro vaši informaci nabídne seznam dílců, které tento dekor využívají (tabulka vpravo). Níže pod tabulkou se seznamem neznámých dekorů najdete detail vybraného dekoru a případně název parametru, se kterým je dekor materiálu spojen.

*Pro nahrazení za jiný druh materiálu a dekor klikněte na tlačítko Vybrat materiál. To nabídne standardní dialog s katalogem dostupných dekorů a druhů materiálů.*

*Po nahrazení všech neznámých dekorů kliknutím na tlačítko Ok dojde k záměně neznámých dekorů v celém projektu.*

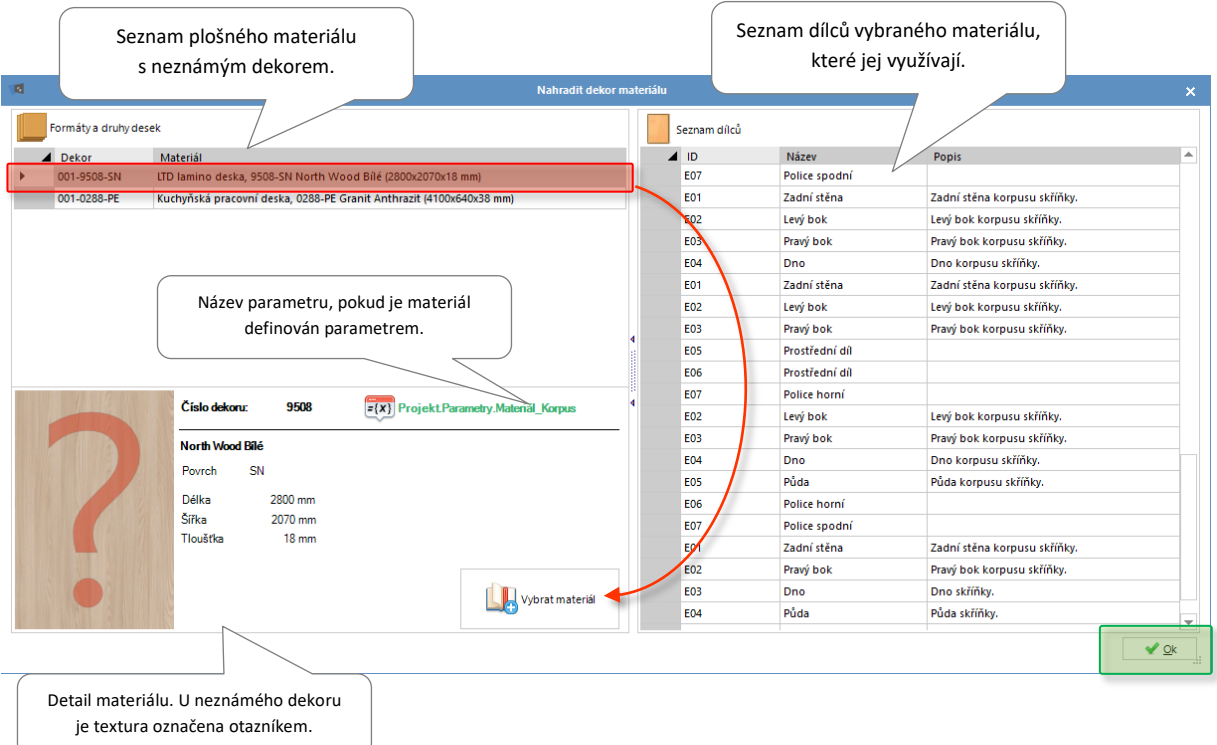